## *Presentación Mensual de Aportes (PMA) - MercadoPago*

Ingresando en *www.empresas.sec.org.ar* podrá generar su boleta de pago por medio del Sistema de Presentación Mensual de Aportes, para luego abonar la misma de forma online por MercadoPago (procesado por Pago Fácil). Recuerde que para hacerlo, deberá contar con una cuenta ya creada en esta plataforma y saldo disponible en la misma.

## *¿Cómo agregar dinero en su cuenta de MercadoPago?*

- 1 Ingresar en *www.mercadopago.com.ar*
- **2 Hacer click en "Inicio"**
- **3** En el apartado "Dinero en cuenta" podrá ver su saldo disponible.
- **4** Hacer click en "Ingresar dinero" y luego, seguir los pasos que le indique el sistema.

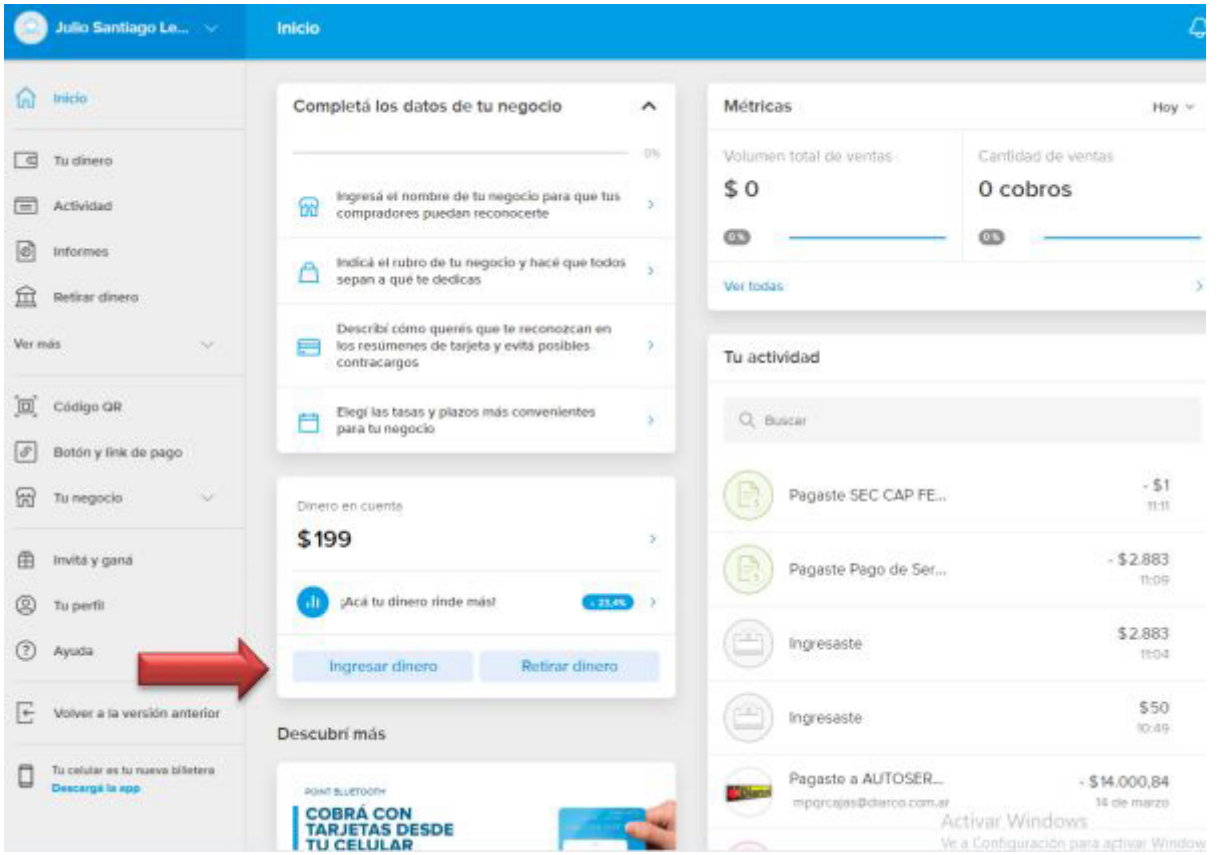

## *¿Cómo pagar su boleta de PMA con MercadoPago?*

Para poder pagar la boleta deberá tener instalada la aplicación de MercadoPago en su celular. Si aún no la tiene, puede descargarla desde Google Play (Android) o Play Store (iOS).

*Una vez instalada la aplicación:*

- **1** Abrir la aplicación de MercadoPago
- **2** Dirigirse a la opción "Pagar Servicios"

**Sindicato Empleados de Comercio |**Capital Federal

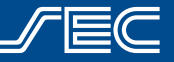

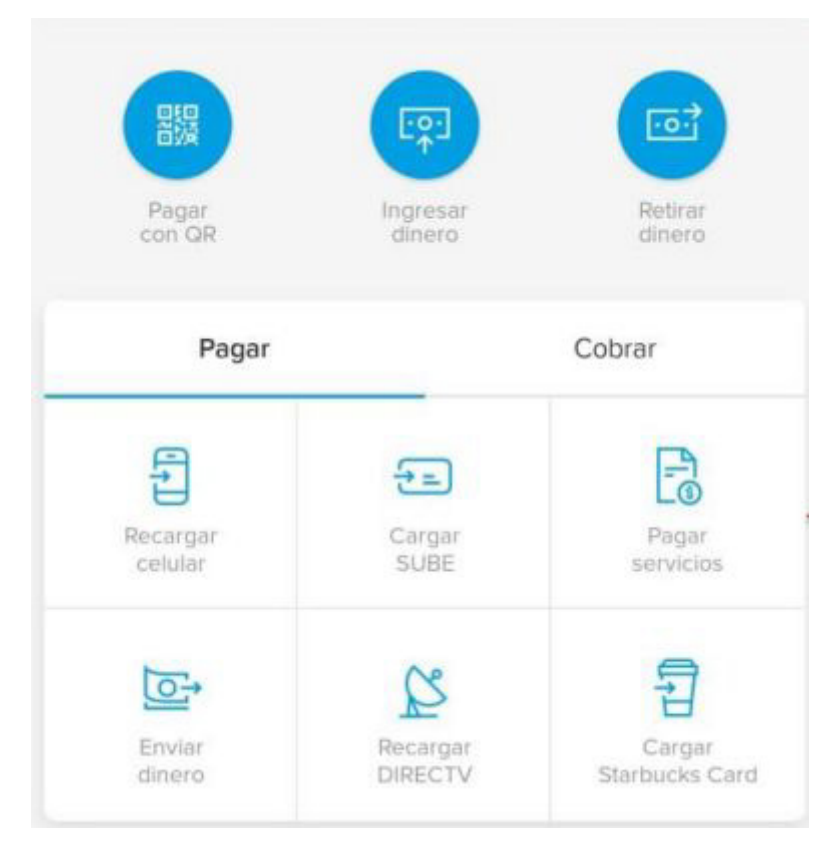

**3** Escanear desde la app con su celular el código de barras de la boleta (impresa o desde la pantalla de su PC). Recuerde que previamente debe generar la boleta desde el Sistema de Presentación Mensual de Aportes ingresando en www.empresas.sec.org.ar 4 Realizar el pago usando el dineros disponible en su cuenta de MercadoPago.

En caso de necesitar asistencia en el pago o cualquier otra inquietud, por favor comuníquese con nuestra Mesa de Ayuda para Empresas por mail a consulta.pma@sec.org.ar o telefónicamente al 0810-345-0097 de lunes a viernes de 9 a 18 hs.

**Sindicato Empleados de Comercio |**Capital Federal

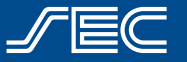

**Moreno 625 | www.sec.org.ar | 0800-345-1120**